PL-E56P

 $\boxed{2}$ 

T<br>IS-

# **Quick Start Guide**

**PL-AC56 Kit** 1200 Mbps Wi-Fi HomePlug® AV1200 Powerline Adapter Kit

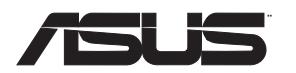

Applicable to PL-AC56 and its multiple-pack kits. This QSG uses PL-E56P powerline adapter to work with PL-AC56 powerline extender.

- $\cdot$  PL-AC56 Wireless-AC1200 WiFi PowerLine
- • PL-E56P HomePlug AV 1200Mbps PowerLine Adapter

**NOTE:** Use the same steps to set up more Wi-Fi powerline devices.

# **Plug-n-Play Setting up your wireless network**

PL-AC56 Kit includes:

 $\bigcirc$ 

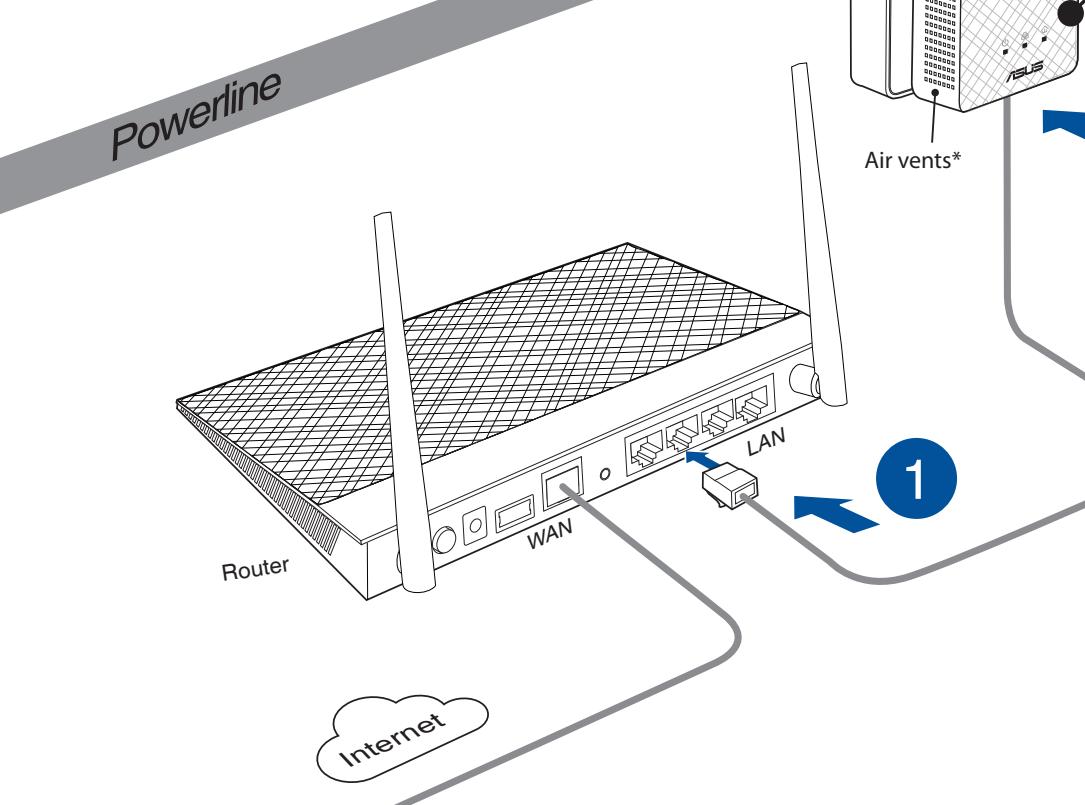

location. If it fails, follow the steps in **PL-AC56 Wireless Settings**.

 $\bigoplus$ 

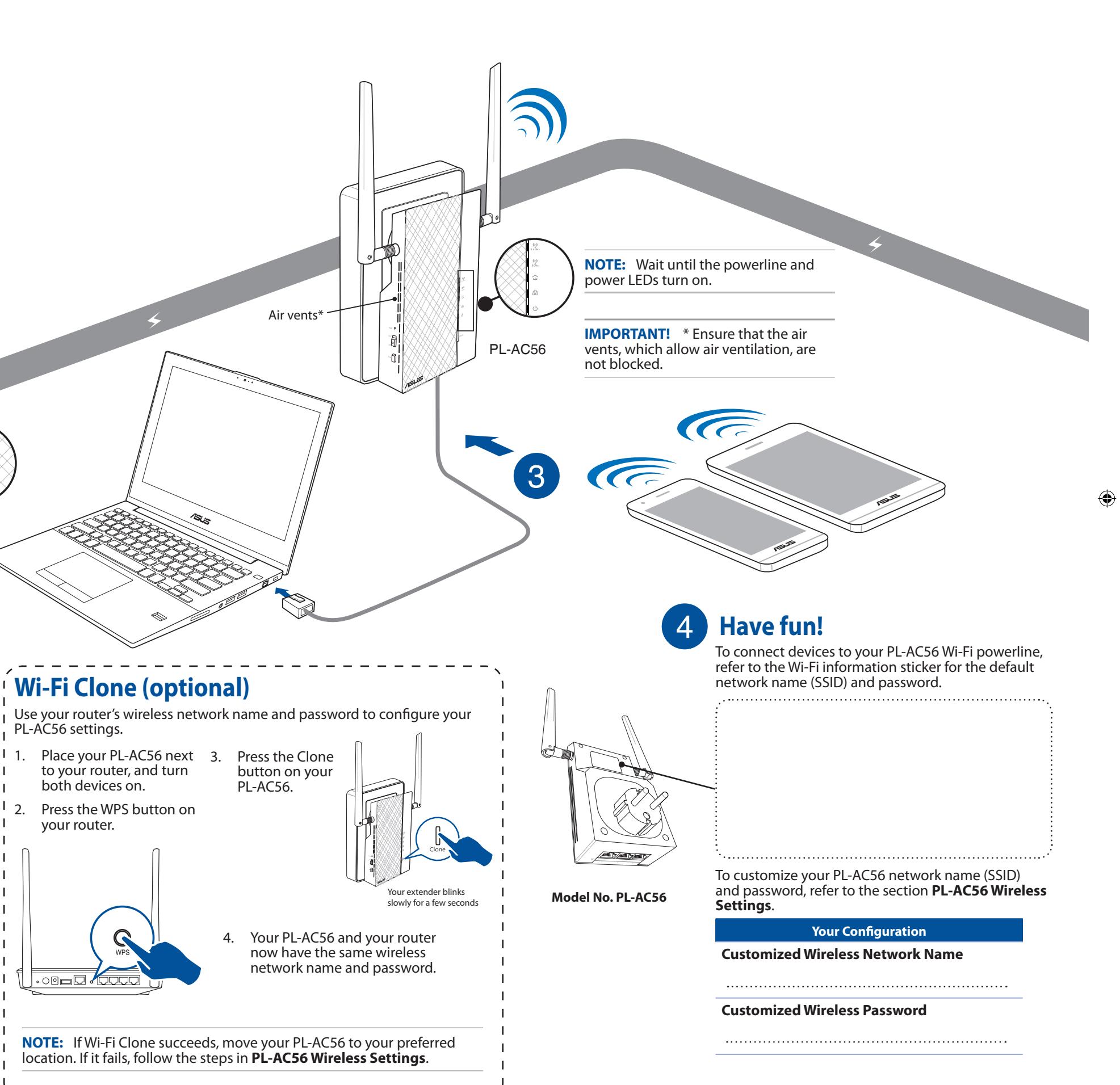

First Edition / January 2016

Copyright© ASUSTeK Computer Inc.

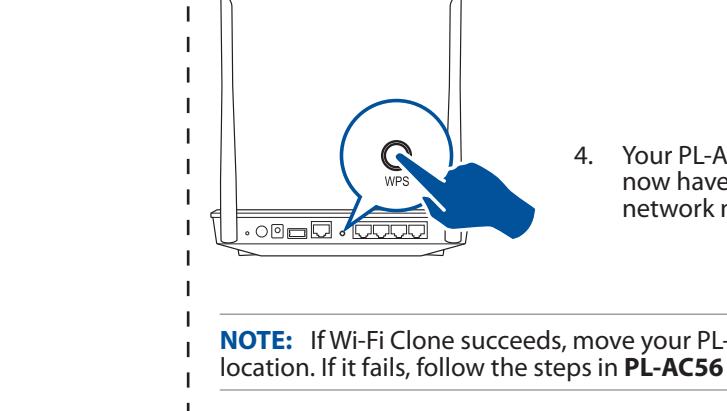

## **Pairing devices via the Pair button**

Use the Pair button to create a secure powerline network, and add up to 8 powerline devices to this network.

## **PL-AC56 Wireless Settings (optional)**

Ensure that the powerline LED lights up on all your powerline devices in the network. If they do not, try pairing the devices again.

Ensure that all your devices are in the same network.

Ensure that all the extenders and adapters are in the same electrical circuit.

1. Set up your PL-AC56 via wired or wireless connection. For details, refer to the section **Plug-n-Play** on the previous page.

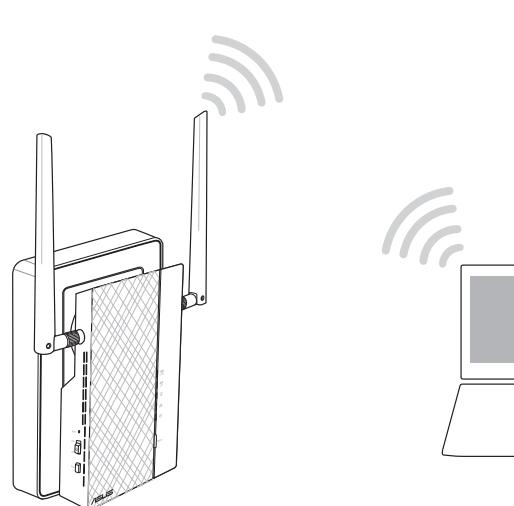

- 2. Go to **http://ap.asus.com**
- 3. Use **admin** as both the username and password.

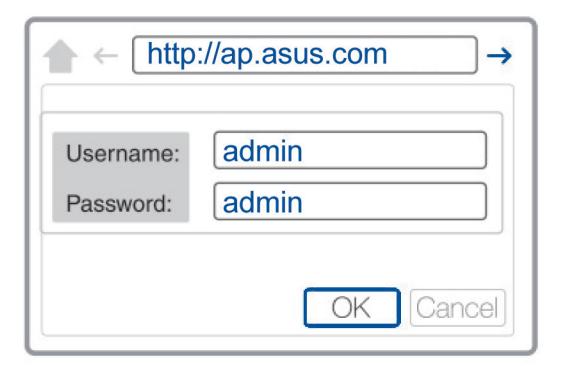

- 4. Go to **Wireless** > **General** and set the SSID (network name) and password.
- 5. When done, click **Apply**.

Check for any possible interferences that may be too close to your extenders or adapters such as air conditioners, washing machines, and other electrical

Ensure that all your devices are in the same network.

Ensure that all the extenders and adapters are in the same electrical circuit.

## **Frequently Asked Questions (FAQs)**

### **Q1: How do I reset my PL-AC56?**

With your PL-AC56 switched on, use a pin to press and hold the Reset button until the Wi-Fi LED starts blinking. When the power LED turns green and the Wi-Fi LED is on, the

Check your Internet connection.

reset process is completed.

### **Q2: My devices cannot connect to the Internet.**

- 
- 
- 
- 

### **Q3: My successfully-paired PL-AC56 does not work after I moved it to a new**

Try to pair your extender with your adapter again. For details, see Pairing devices

# **location.**

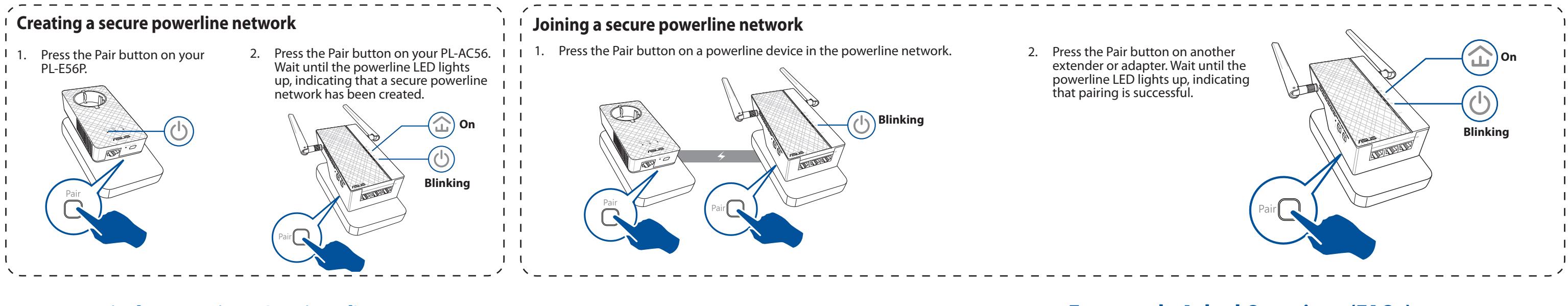

- **via the Pair button**.
- appliances.
- 
- -
	-
	- circuit.

◈

## **LEDs and buttons**

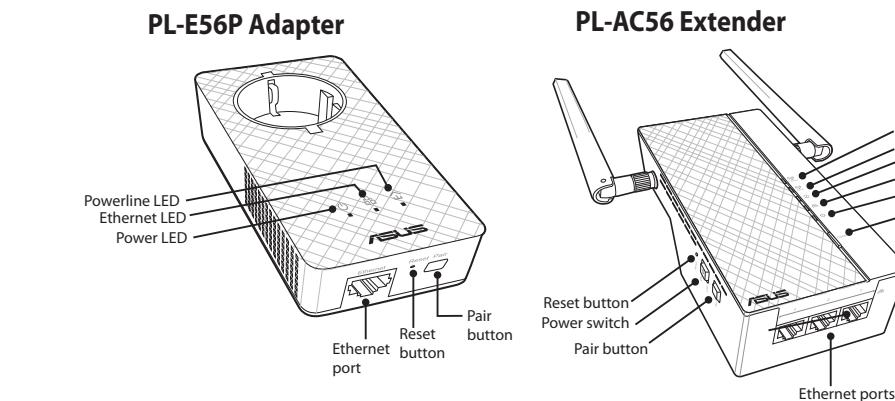

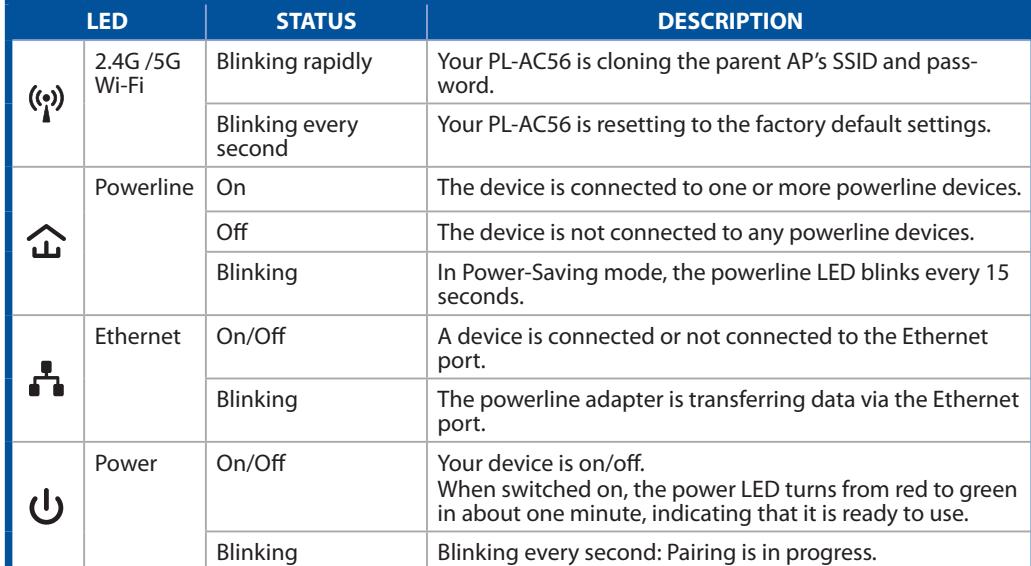

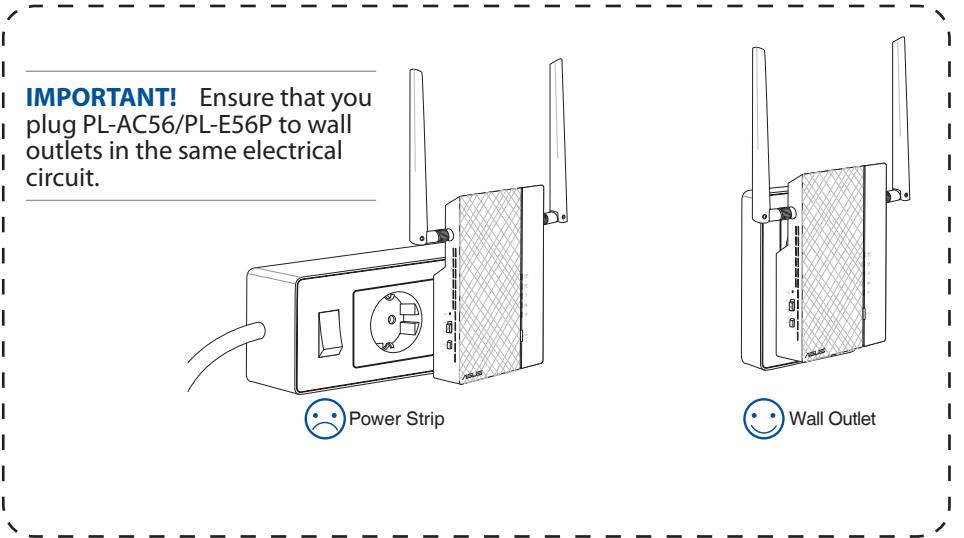

 $\bigoplus$ 

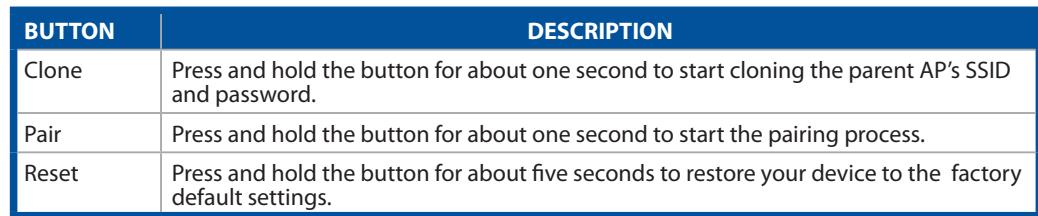

2.4 GHz LED 5 GHz LED

Clone button Power LED Ethernet LED Powerline LED